### Medizinisches Monitoring mit standardisierten SAS-Grafiken erstellt auf der Basis von CDISC SDTM-Datensätzen

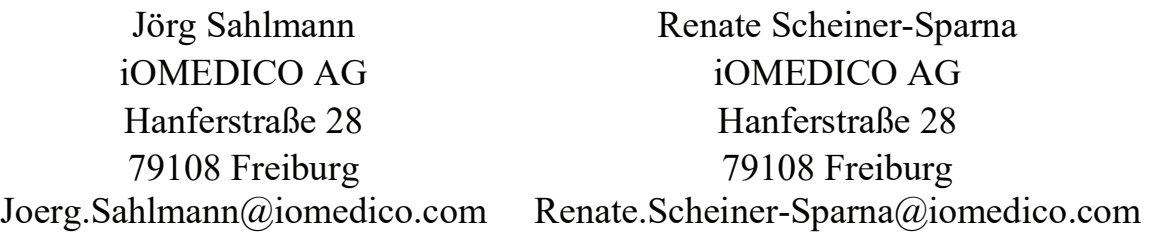

#### Zusammenfassung

Im Rahmen von klinischen Studien sollten bestimmte Aspekte des medizinischen Monitorings standardisiert sein, um sicherstellen zu können, dass alles, was an Monitoring geplant worden ist, gemacht wurde, und das möglichst effizient.

Wenn mit den SDTM-Datensätzen bereits standardisierte Datensätze vorliegen, bietet es sich an, auf der Basis dieser Datensätze SAS-Standardgrafiken zu generieren, so dass gleiche Fragestellungen in verschiedenen Studien immer gleichmäßig angegangen werden. Das erleichtert die Einarbeitung in bestehende Prozesse und deren Durchführung.

Dieser Beitrag zeigt auf, wie auf der Basis verschiedener SDTM-Domänen (AE [Adverse Event], EX [Exposition], CM [Concomitant Medication], VS [Vital Signs], LB [Laboratory]) SAS-Standardgrafiken erzeugt werden, die einen einheitlichen Monitoringprozess ermöglichen.

Schlüsselwörter: CDISC, SDTM, Medical Monitoring, Medical Review

## 1 Ausgangspunkt

 $\overline{a}$ 

Ein Artikel vom SAS Global Forum 2013 von Matange [1] präsentiert Grafiken für die Darstellung von Patientenprofilen mit SAS auf der Basis von CDISC SDTM-Datensätzen.

Wir beschäftigen uns in dieser Publikation mit speziellen onkologischen Fragestellungen, die sich durch eine grafische Aufbereitung schneller erfassen lassen. Schnellere Erfassung bedeutet effektivere Nutzung der vorhandenen (fast immer zu knappen) Ressourcen. Wir vertreten die Auffassung, dass medizinisches Monitoring<sup>1</sup> nicht einfach nur das Anschauen von endlosen Listen mit medizinischem Sachverstand ist, sondern das Betrachten ausgewählter, aufbereiteter Tabellen und Grafiken zum Suchen nach Signalen. Gefundene Signale werden dann am Einzelfall im eCRF/CRF genauer im Detail untersucht. Zu diesem Zweck müssen die Kernfragen bereits im Vorfeld bei der eCRF-Erstellung und bei der Bereitstellung der ersten Reports definiert werden.

In den folgenden Abschnitten gehen wir auf einige häufige Fragestellungen ein, die regelmäßig bei uns in unseren Studien auftauchen.

<sup>&</sup>lt;sup>1</sup> Medizinisches Monitoring in diesem Artikel bezieht sich auf die Durchsicht von aufbereiteten Daten, um Signale für Sicherheit und Wirksamkeit in den Daten zu erkennen.

#### 1.1 SDTM-Variablen

Aktuell verwenden wir CDISC SDTM in der Version 1.4 [2] zusammen mit dem Implementation Guide in der Version 3.2. Von CDISC wurde eine Excel-Tabelle sdtm-3-2 excel.xls auf der CDISC-Homepage zum Download angeboten. Diese enthält in tabellarischer Form die Metadaten, wie sie domänenweise in dem Dokument Study Data Tabulation Model Version 1.4 beschrieben werden.

#### 1.2 Umgang mit fehlenden oder inkompletten Werten (missing values)

Datumsangaben in SDTM Datensätzen werden in der Regel als String-Variablen abgelegt, bei denen dann die Darstellung von inkompletten Datumswerten mit missing values möglich ist. Soweit es im Rahmen der grafischen Darstellung möglich und sinnvoll ist, werden Imputationen durch einen Zeitbereich kenntlich gemacht, der den niedrigsten und den höchsten Datumswert umfasst.

## 2 AE – Adverse Event

Die AE Domäne tabelliert unerwünschte Ereignisse, die während einer Studie auftreten. Sie werden in der Regel als Freitexte (Reported Term) erfasst und dann zum Beispiel nach MedDRA kodiert, um eine Kategorisierung und Auswertung zu ermöglichen. Zusätzliche Attribute sind zum Beispiel Startdatum, Stopdatum, Schweregrad, Zusammenhang zur Studienmedikation, Toxizitätsgrad nach CTCAE.

Die grafische Darstellung mit dem Zeitverlauf (Start, Stop) auf der x-Achse und dem Term auf der y-Achse ermöglicht es, Zusammenhänge zwischen den AEs schneller zu erkennen. Gleichlautende Terme mit überlappenden Zeiträumen oder mit unterschiedlichen Schweregraden lassen sich gut erfassen und hinterfragen. Symptome, die mit gleichen Zeiträumen berichtet werden, lassen sich ggf. zu einer Diagnose zusammenfassen. Interessant wird es, wenn die Daten einer Domäne mit den Daten einer anderen Domäne kombiniert werden.

Bestimmte Medikamente, die gegen Krebserkrankungen eingesetzt werden, führen zu einer Erniedrigung bestimmter weißer Blutkörperchen, den neutrophilen Granulozyten (zu einer sog. Neutropenie). Wenn man die Untersuchungszeitpunkte dieser Laborwerte auf der x-Achse aufträgt und die Laborwerte auf der y-Achse kann man, wenn man diese Grafik zusammen mit der AE-Grafik betrachtet, sehen, ob die Angaben zu Neutropenien mit den Laborwerten zusammen plausibel sind. Ein AE Neutropenie sollte am Anfang einen entsprechenden erniedrigten Laborwert haben. Beendet werden sollte das AE auch erst dann, wenn sich der Laborwert erholt hat und ein neuer Wert im Normbereich vorliegt.

Ein entsprechendes Beispiel ist in Abbildung 1 zu sehen. Für diese und die folgenden Abbildungen gilt, dass sie in Farbe wesentlich intuitiver zu erfassen sind, als in den Graustufen, wie sie in diesem Beitrag veröffentlich worden sind.

Eine Fokussierung des medizinischen Monitorings findet dann statt, wenn man in die Sammlung der Patienten, für die diese Grafikkombination erstellt wird, nur diejenigen aufnimmt, die Laborwerte für diese weißen Blutkörperchen unterhalb des entsprechenden Schwellenwertes haben oder für die ein AE Neutropenie dokumentiert worden ist. Wenn man sich dann diese Sammlung angeschaut hat, ist diese Fragestellung abschließend bearbeitet worden und man kann sich der nächsten Fragestellung zuwenden. Auf diese Weise findet eine Standardisierung des medizinischen Monitorings statt. Die Übergabe an einen anderen Bearbeiter ist deutlich einfacher, da man die Inhalte und den aktuellen Fortschritt des Monitorings genau spezifizieren kann.

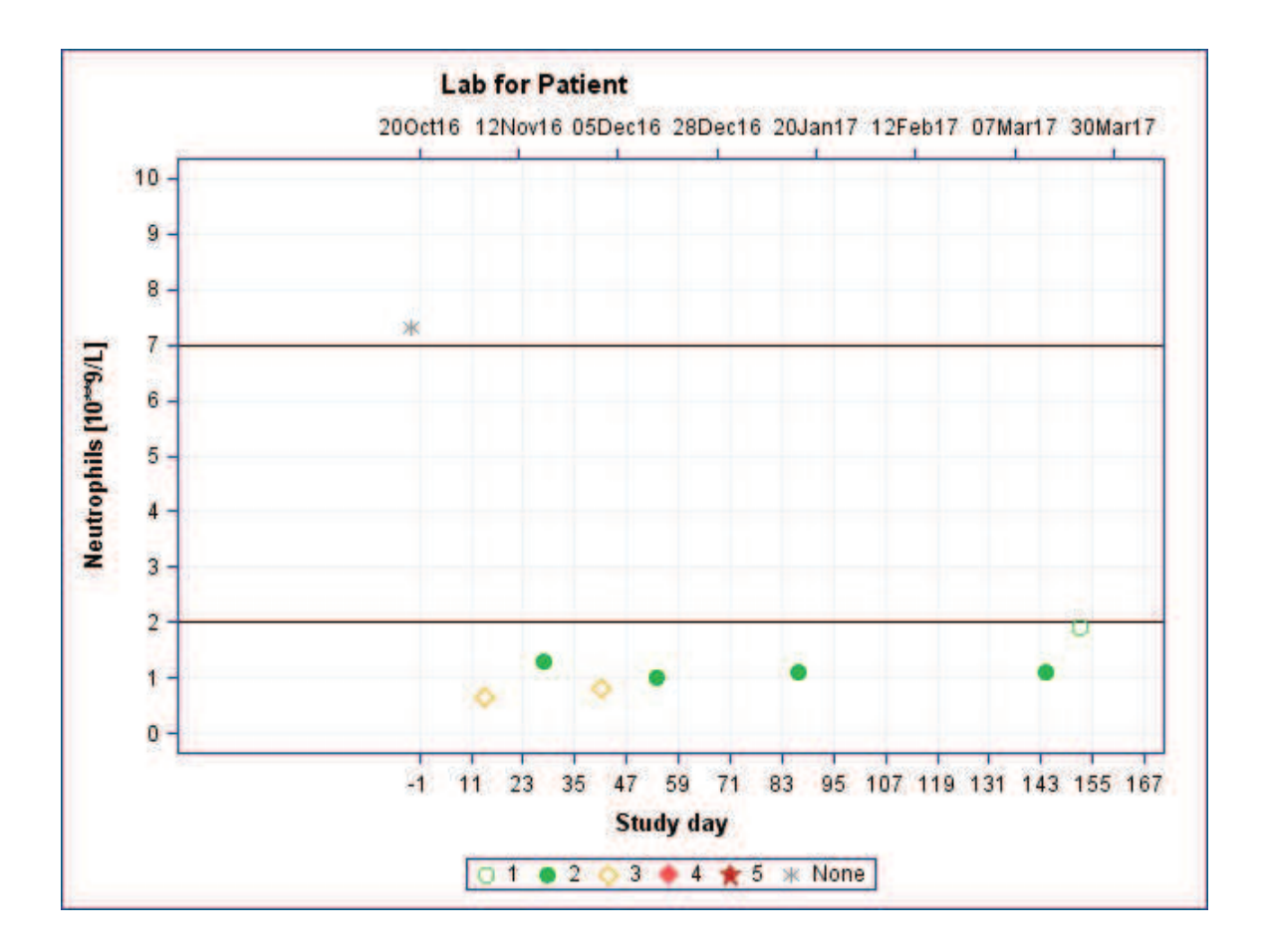

#### J. Sahlmann, R. Scheiner-Sparna

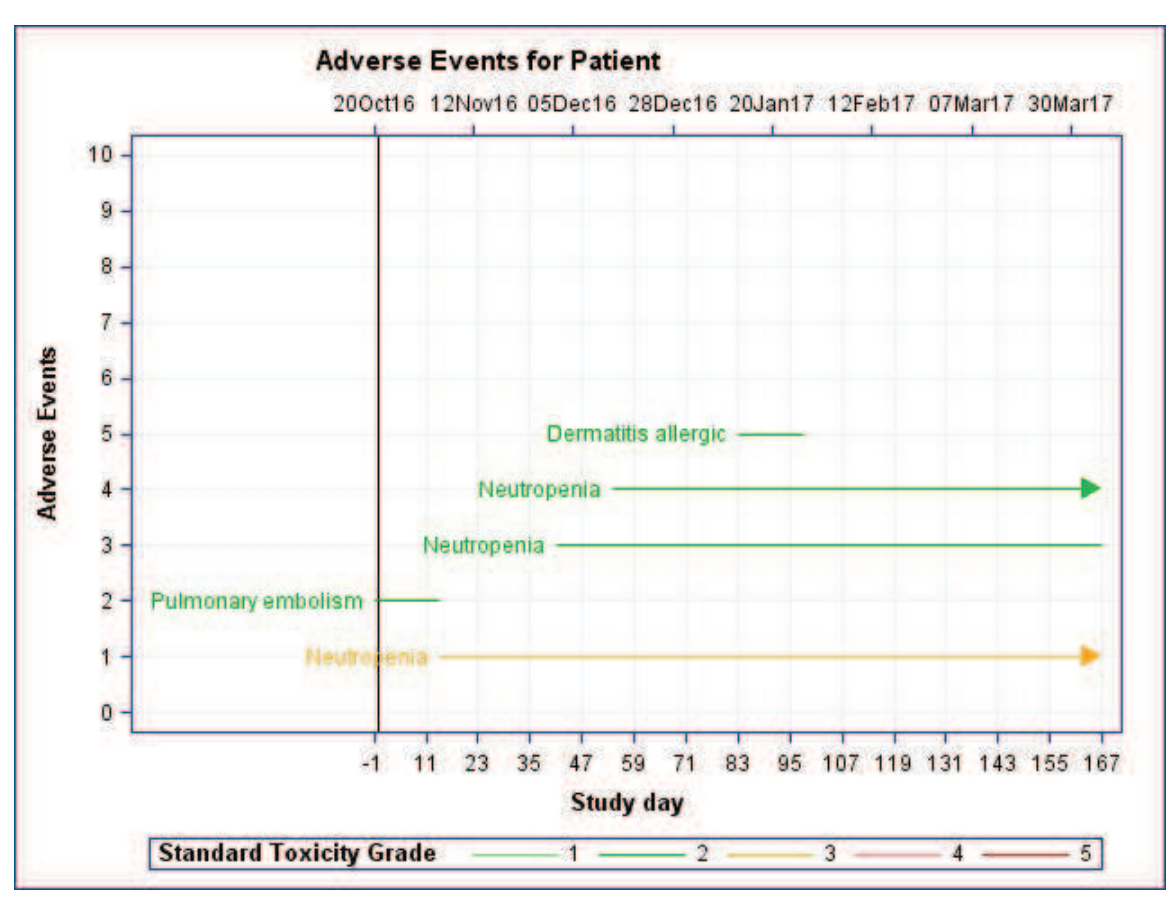

Abbildung 1: Adverse Events and neutrophile Granulozyten

## 3 EX – Exposition

Die EX Domäne tabelliert die Applikation der Studienmedikation. Neben der applizierten Substanz werden beispielsweise der Zeitpunkt oder der Zeitraum der Gabe, die Dosis und der Applikationsweg dokumentiert.

Für die Onkologie ist die Darstellung der Studienmedikation in zyklenbasierter Form interessant. Es kann auf einen Blick erfasst werden, ob das Applikationsmuster über alle Zyklen gleich ist. Abbildung 2 zeigt eine Übersicht über die Soll- und Ist-Startdatumswerte der Zyklen (senkrechte Striche in alternierenden Farben zur Unterscheidung aufeinanderfolgender Zyklen). Jede Zykluszeile enthält das Ist-Datum für den Start des entsprechenden Zyklus sowie die Plandaten der folgenden Zyklen. Verschiebungen erkennt man einfach durch den Versatz in den senkrechten Strichen. Die waagerechten Striche zeigen die Applikationen der einzelnen Medikamente an.

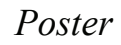

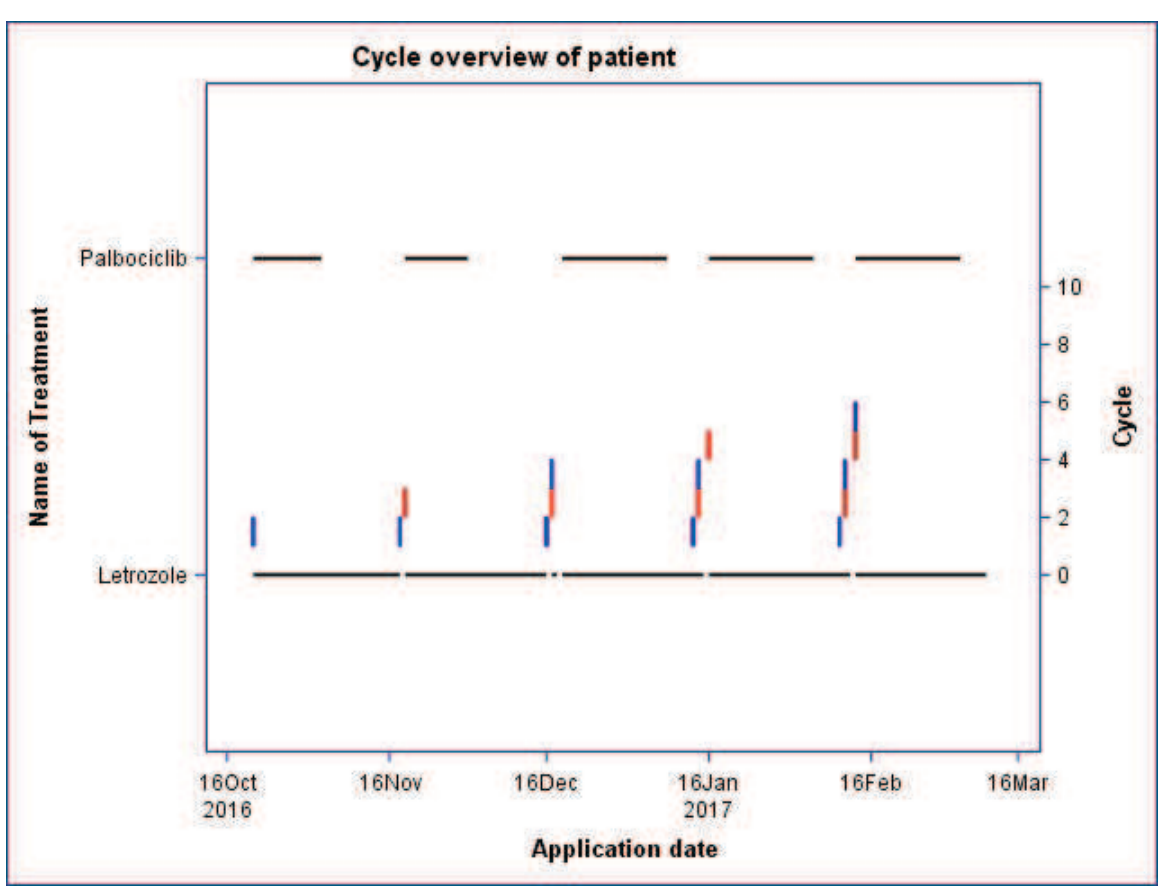

Abbildung 2: Sequenz mehrerer Zyklen

Wenn man jetzt die Einzelgabe eines Medikamentes innerhalb des Zyklus betrachtet, sieht man Applikationsmuster. Es gibt dort verlängerte und verkürzte Zeiträume sowie einen verzögerten Beginn eines Medikaments. Abbildung 3 zeigt die Gabe von zwei Medikamenten über fünf Zyklen.

Es kann zusätzlich die Dosis des Medikamentes berücksichtig werden. Abbildung 4 zeigt eine Erweiterung der vorigen Abbildung. Hier wird jetzt durch die Höhe der Balken die relative Dosierung ausgedrückt, d.h. man kann erkennen, ob die Dosis während der Studie angepasst worden ist.

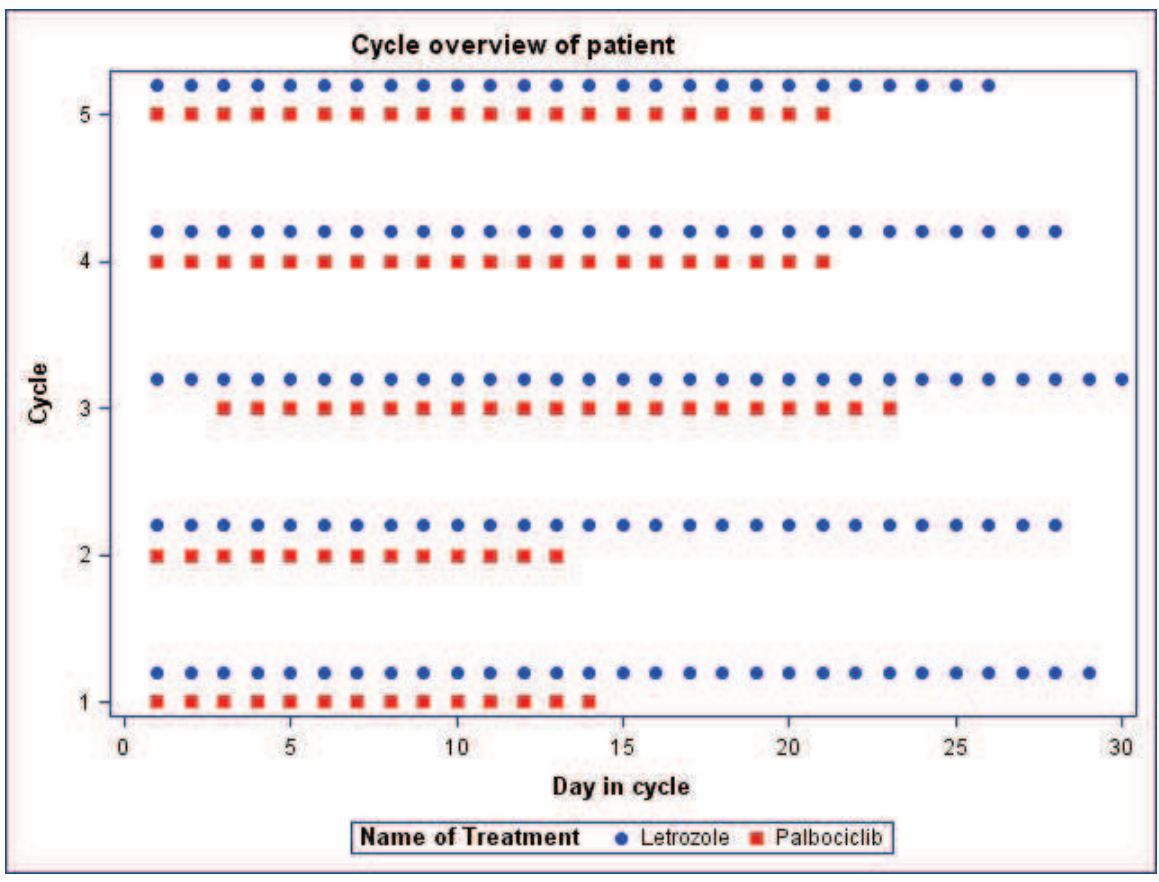

Abbildung 3: Applikationsmuster über mehrere Zyklen

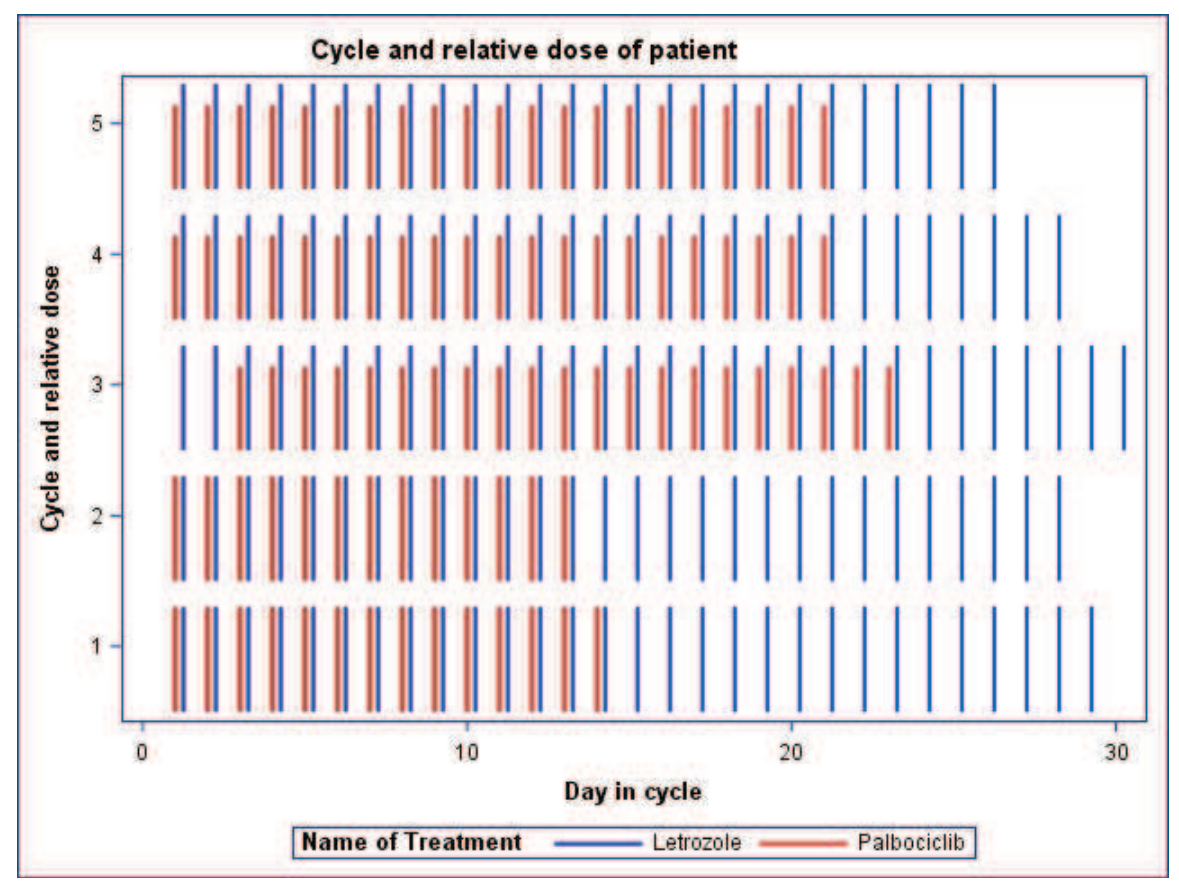

Abbildung 4: Relative Dosierung über mehrere Zyklen

Wenn wir die Studienmedikation und die unerwünschten Ereignisse in Bezug zueinander setzen, können wir auf der einen Seite sehen, ob es für eine Reduktion der Dosis ein entsprechendes AE zu dem Zeitpunkt als Begründung gibt. Auf der anderen Seite kann man sehen, ob es bei bestimmten AEs eine entsprechende Reduktion gibt, wie sie von der Fachinformation für dieses Medikament angegeben wird.

Eine Fokussierung wird hier erreicht, indem die Grafiken nur für die Patienten für das medizinische Monitoring erstellt werden, die eine Dosisreduktion haben oder ein oder mehrere für die Fragestellung relevante AEs.

## 4 CM – Concomitant Medication

Die CM Domäne tabelliert die Begleitmedikation eines Patienten. Begleitmedikation kann dabei die Medikation sein, die der Behandlung der Vorerkrankungen eines Patienten dient oder die zur Behandlung eines unerwünschten Ereignisses eingesetzt wird. Anhand der Abbildung 5 kann man beurteilen, ob die Kategorisierung der Begleitmedikation in adjuvant, neo-adjuvant und palliativ im Verhältnis zu den Diagnosezeitpunkten von Primärdiagnose des Tumors, von der ersten Metastasierung und von Rückfällen plausibel ist.

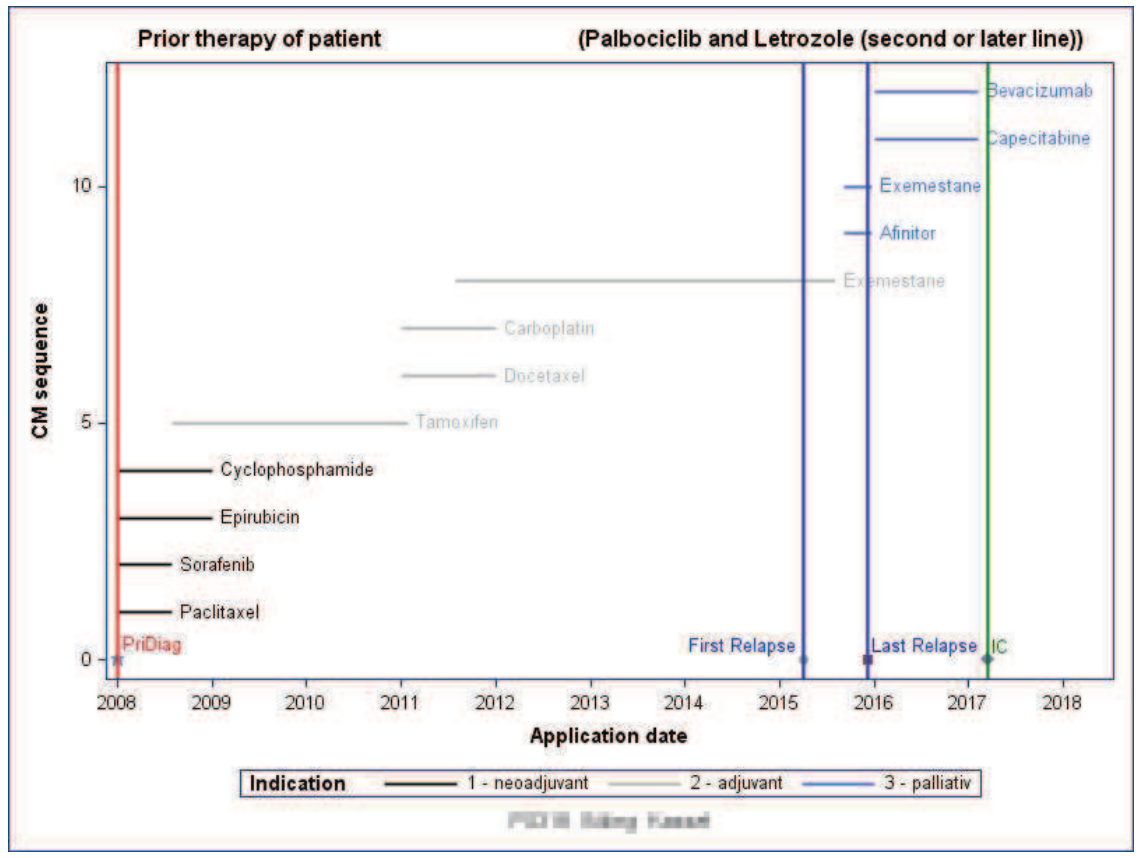

Abbildung 5: Antineoplastische Vor-/Begleitmedikation und Diagnosezeitpunkte

# 5 VS – Vital Signs

Die VS Domäne tabelliert Daten wie Blutdruck, Puls, Körpergröße und Körpergewicht sowie den BMI, falls er als solches im eCRF/CRF eingetragen worden ist. Ein nachträglich berechneter BMI findet sich im Analysedatensatz ADVS.

Die Darstellung des Gewichtes über die Zeit sowie die Kennzeichnung der Messpaare, die eine signifikante Gewichtsabnahme (5% in diesem Beispiel) zeigen, ermöglicht es, Muster in der Gewichtsabnahme zu erkennen.

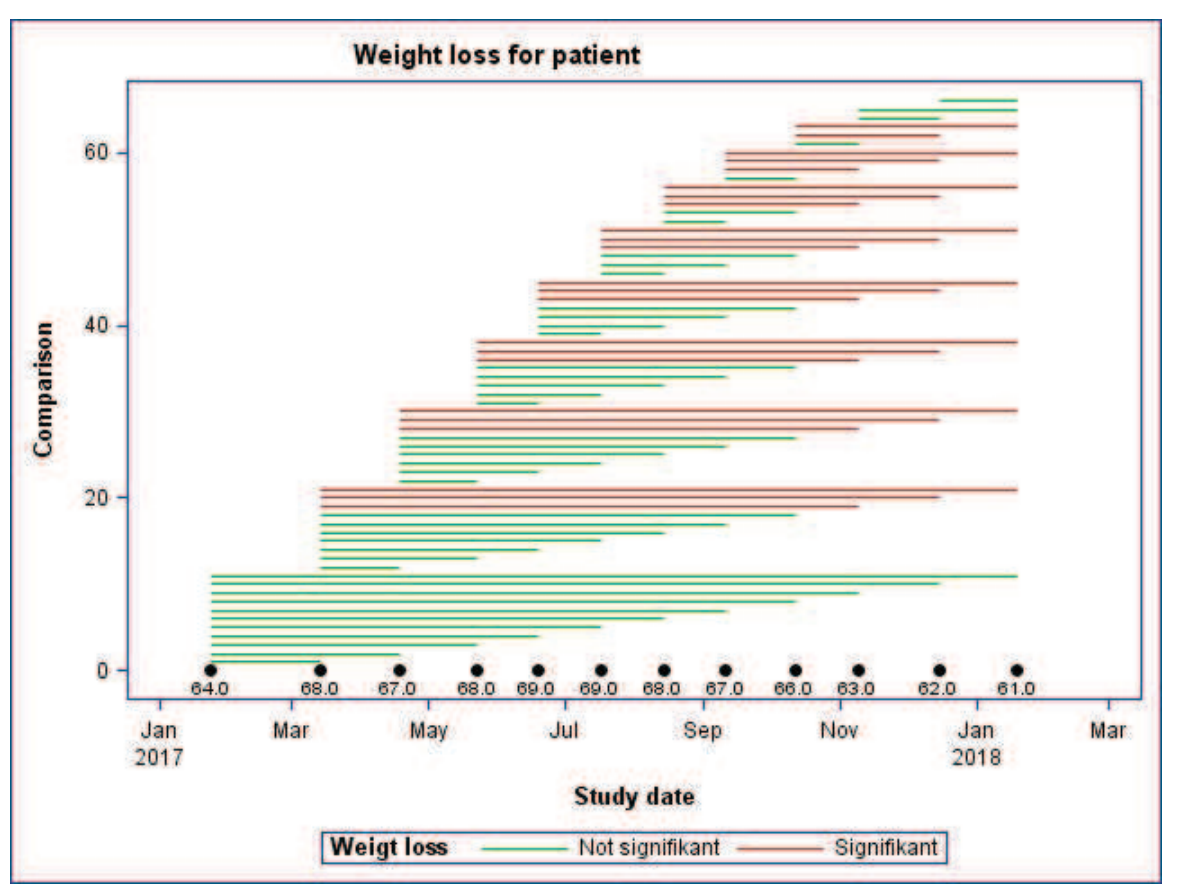

Abbildung 6: Veränderung des Gewichtes über die Zeit - Paarweiser Vergleich aller Messungen

#### Poster

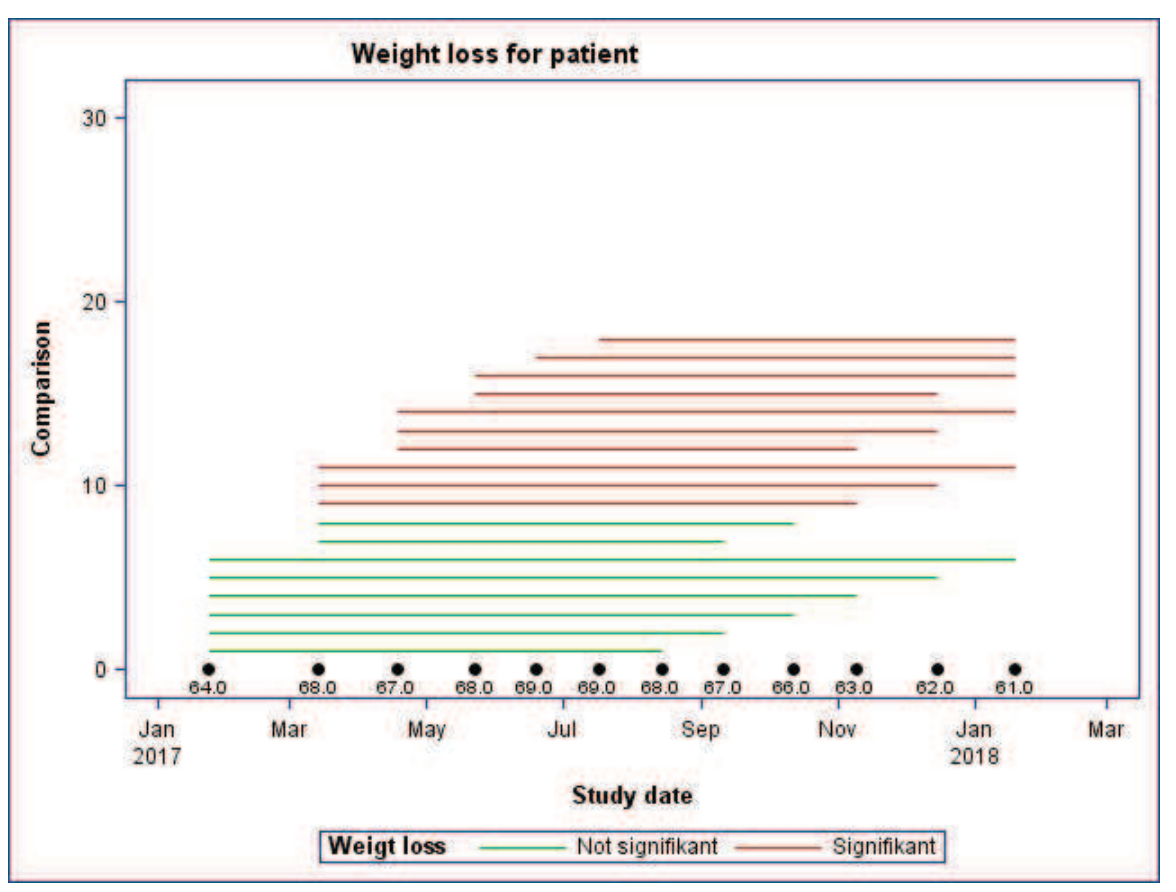

Abbildung 7: Veränderung des Gewichtes über die Zeit - Paarweiser Vergleich aller Messungen, zwischen denen mindestens 6 Monate liegen

### 6 LB - Laboratory

Die LB Domäne tabelliert Laborwerte. Zu der Beschreibung des Laborparameters und dem erhobenen Laborwert kommen die Attribute Einheit, Lower Normal Limit (LNL), Upper Normal Limit (UNL), Ergebnis als String und Ergebnis als Zahlenwert hinzu. Zusätzlich werden die Laborwerte jeweils in eine Standardeinheit umgerechnet, sodass sie alle gemeinsam ausgewertet werden können. Ein Beispiel für die Labordomäne haben wir bereits in Abschnitt 2 vorgestellt. Ein analoges Beispiel ist die Reaktion der weißen Blutkörperchen (bzw. der Untergruppe der neutrophilen Granulozyten) auf die Gabe bestimmter Medikamente (xxx), die die Produktion wieder anregen.

### 7 RS - Response

Die RS Domäne tabelliert die Angaben zur Größe bestimmter Tumorläsionen (Primärtumor oder Metastasen) zu verschiedenen Zeitpunkten. Aus diesen Angaben lässt sich bei soliden Tumoren eine Bewertung der Erkrankung nach RECIST abgeben (progression, stable disease, partial response, complete response).

Die grafische Darstellung in Abbildung 8 liefert eine Hilfestellung, um Einschätzungen und Berechnungen auf Plausibilität zu überprüfen, in dem die sogenannten Target Lesions mit ihren Durchmessern über die Zeit dargestellt werden. Als Orientierungen sind

#### J. Sahlmann, R. Scheiner-Sparna

die Daten von Informed Consent, Start der Behandlung, Woche 24 und Woche 48 eingezeichnet. Die Hilfslinie für den Tag, an dem der Report erstellt worden ist, dient dazu, eventuelle Dokumentationsverzögerungen zu erfassen.

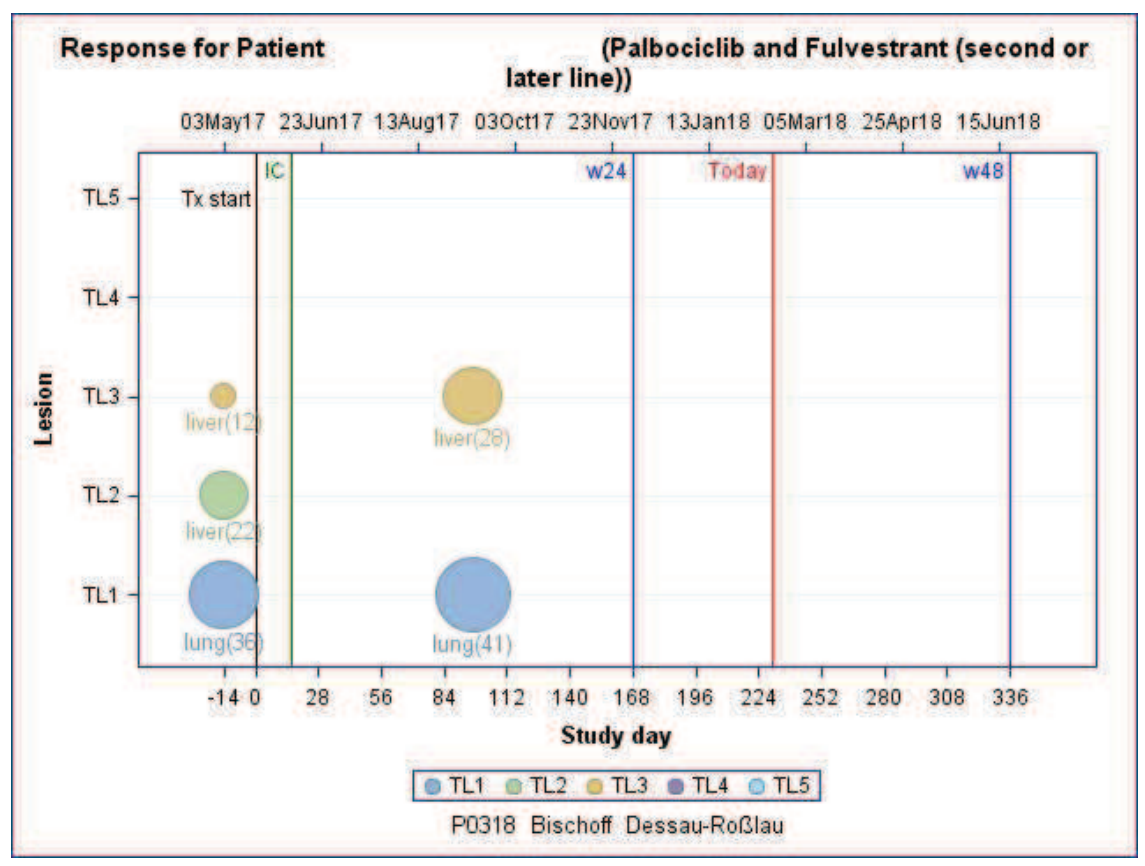

Abbildung 8: Target Lesions über die Zeit

### 8 Zusammenfassung

Die vorgestellten Grafiken erlauben es, das medizinische Monitoring studienübergreifend zügiger durchzuführen. Grafikskripte können aufgrund der Nutzung der SDTM Domänen als Datenbasis mit nur geringem Aufwand an die folgenden Studien angepasst werden. Die SAS-Programme können über die Emailadresse requestscripts@joergsahlmann.de und dem Stichwort "KSFE Medizinisches Monitoring 2018" in der Betreffzeile bis zur kommenden KSFE 2019 angefordert werden.

#### Literatur

- [1] S. Matange: Patient Profile Graphs Using SAS(R), SAS Global Forum 2013, Paper 160-2013, http://support.sas.com/resources/papers/proceedings13/160-2013.pdf [23.01.2018]
- [2] CDISC. Study Data Tabulation Model Version 1.4, https://www.cdisc.org/system/files/members/standard/foundational/sdtm/study\_dat a tabulation model v1  $4.pdf$  [28.12.2017]